$\begin{array}{cccc} +&+&+&+\\ +&+&+&+ \end{array}$ SAO 3.0 The Standard Application Online - Setup for Community Based Organizations

### SAO for CBOs

When you Opt-In to the SAO for CBO All Access program, students apply directly to your program, and then you manage their applications to independent schools.

- Intuitive and automated opt-in process
- Provide specific instructions to your students about your process
- $\checkmark$  Manage all your students' applications electronically in one space
- Automatically provide fee waivers to all applicants
- $\checkmark$  Send complete applications all at once
- Opt in by Friday, 9/22

### MAP Homepage

 $^{+}$ 

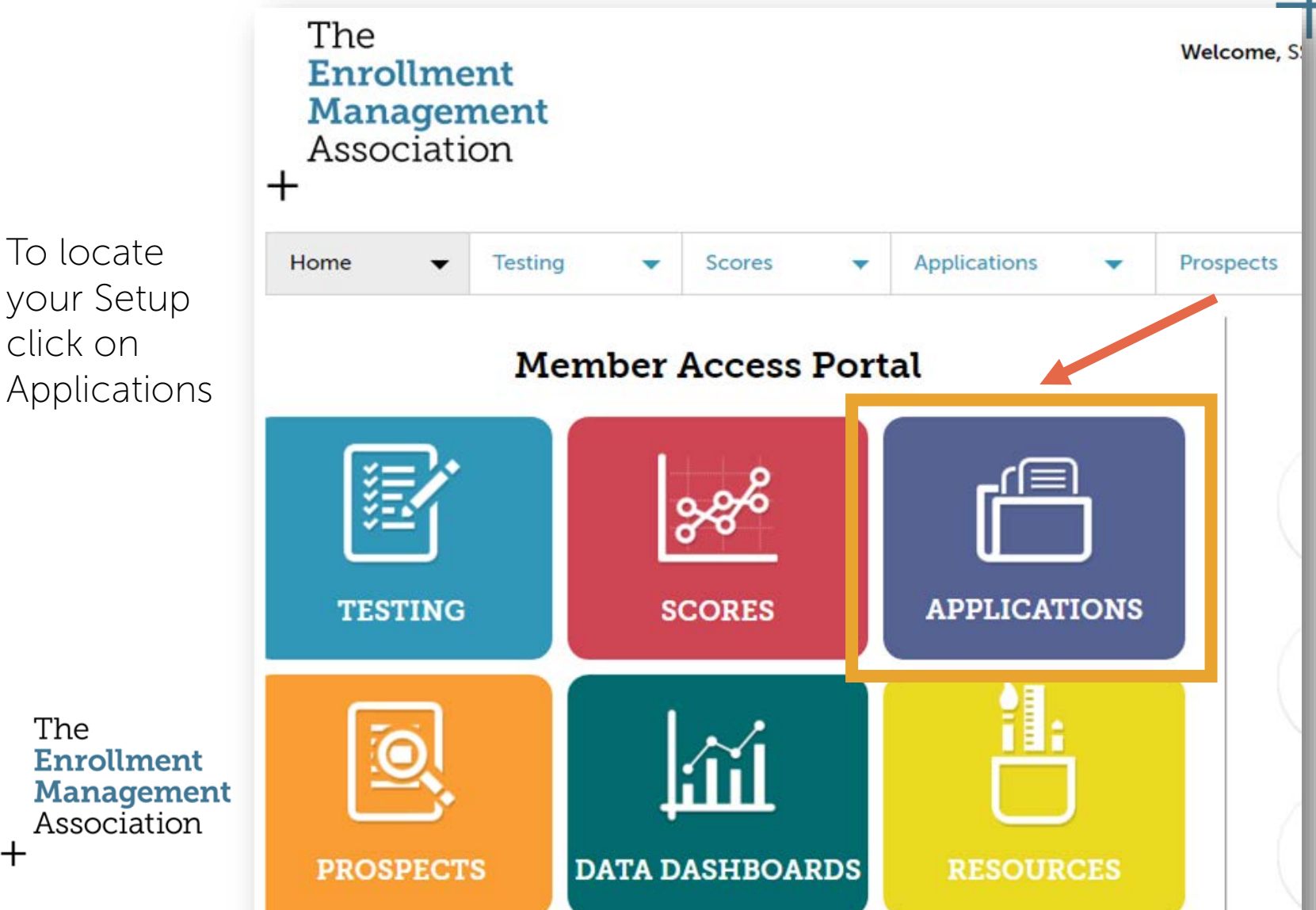

### To Begin

#### Choose 2018 SAO Set Up

#### The **Enrollment Management** Association  $\pm$

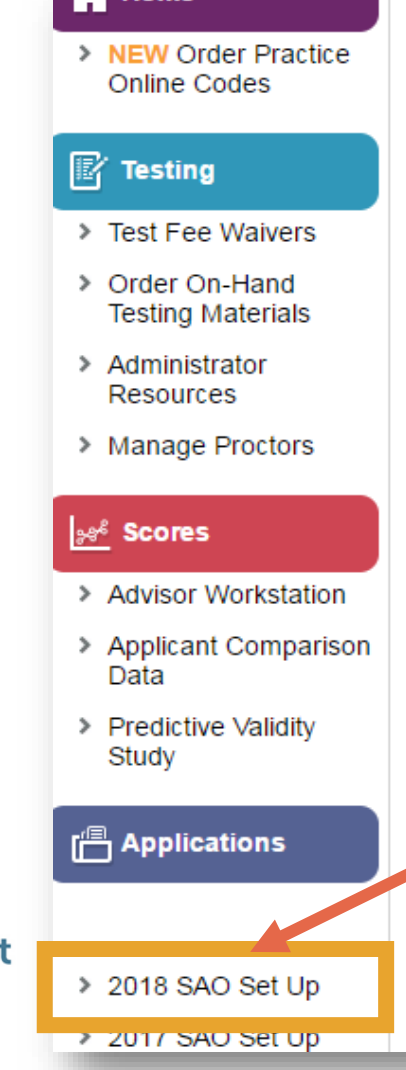

#### 門 **STANDARD APPLICATION ONLINE**

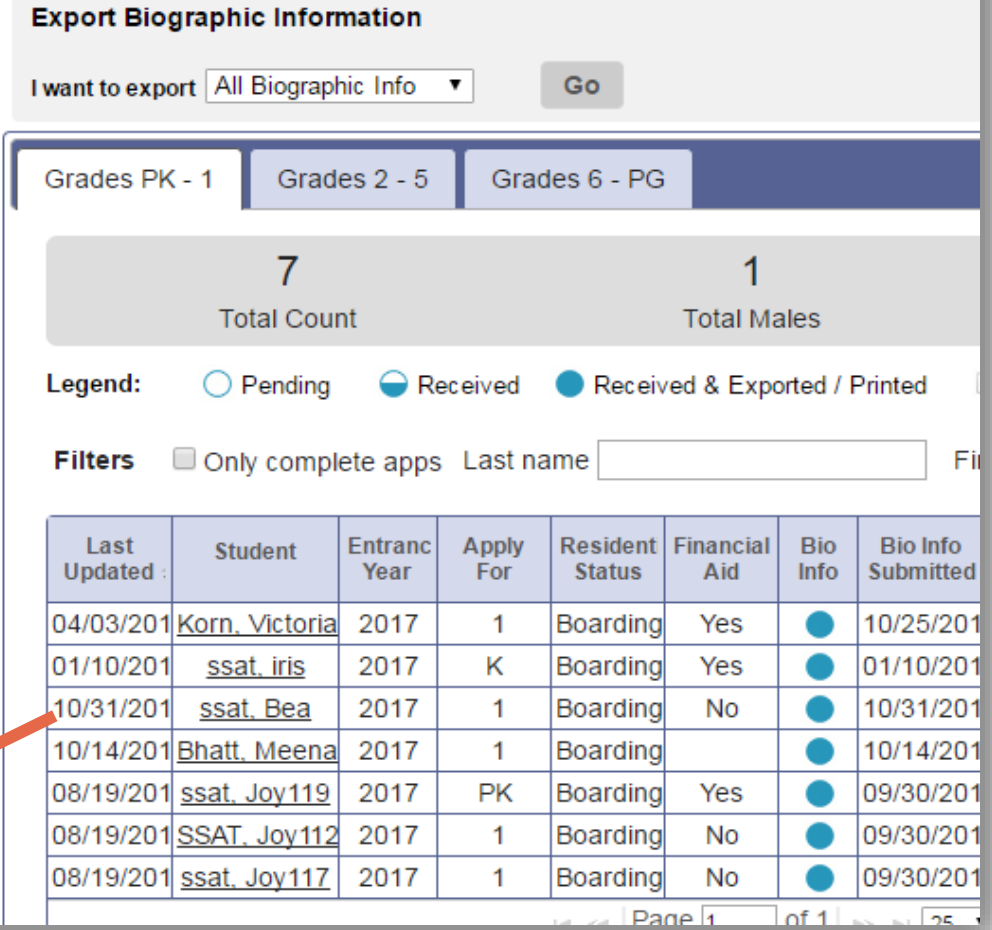

# New Users: Opt In

Opting-In has never been so easy. Click the Opt-In box, and then the Opt-In button in the middle of the page. Your organization's SAO application will be set up for your you. \*If you participated previously, we have already opted in on your behalf.

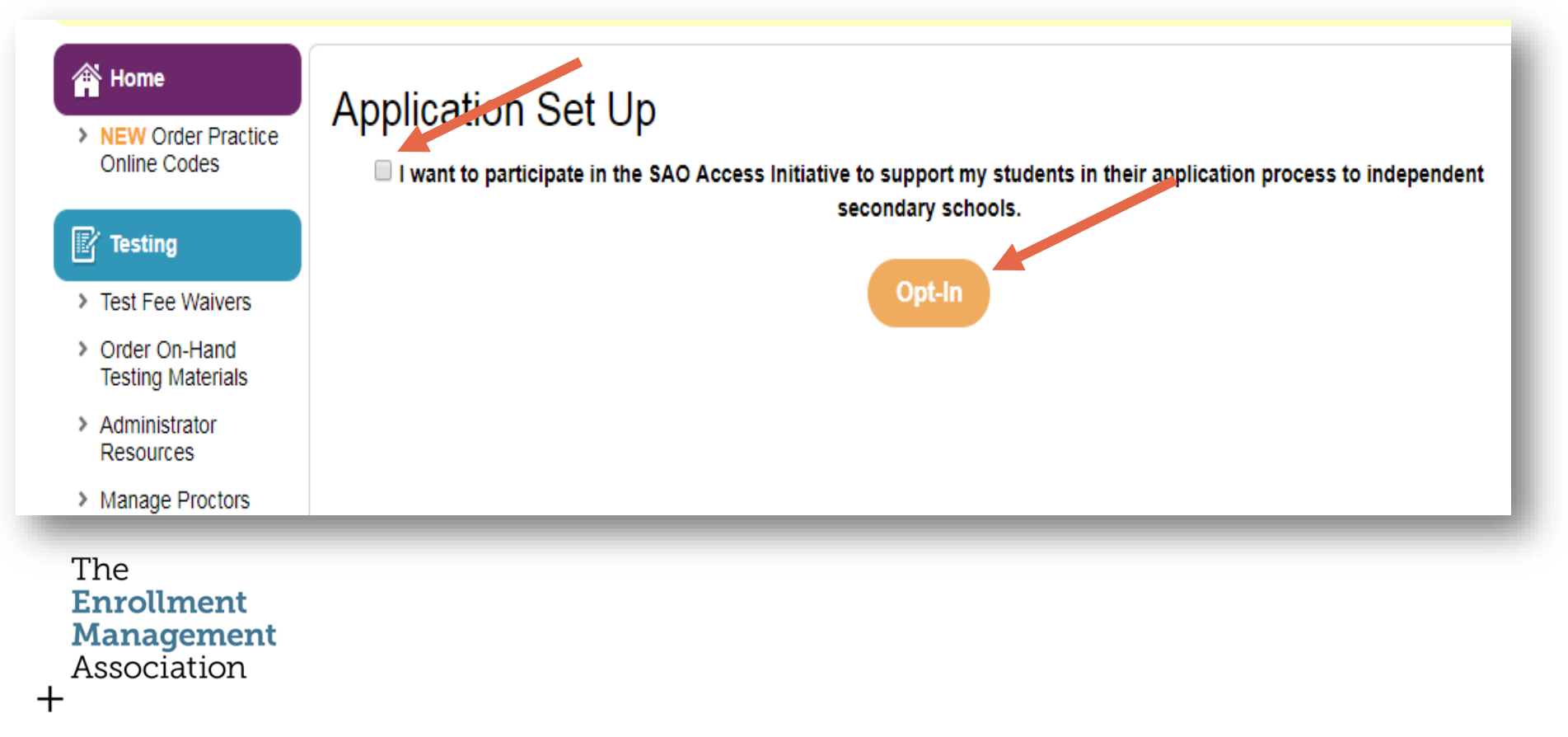

## We'll Be in Touch

Once you click on Opt-In you will receive the below communication. This prompts our team to follow up with you about the program.

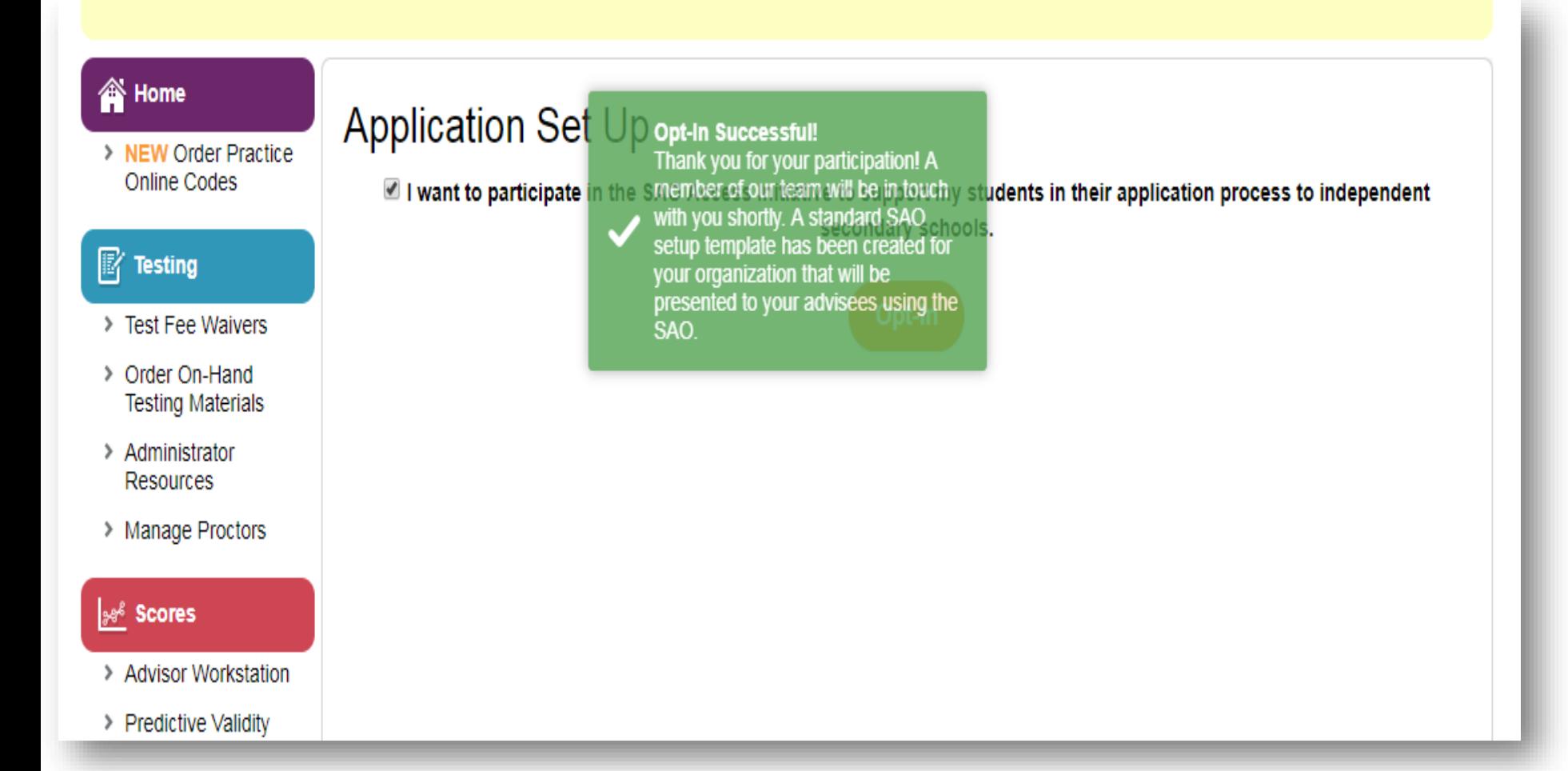

# Manage Your Apps

Following notification of successfully opting-in, this Application Set Up page will appear. The application for your program has been automatically published. If you wish to turn it off, you can click on "pause".

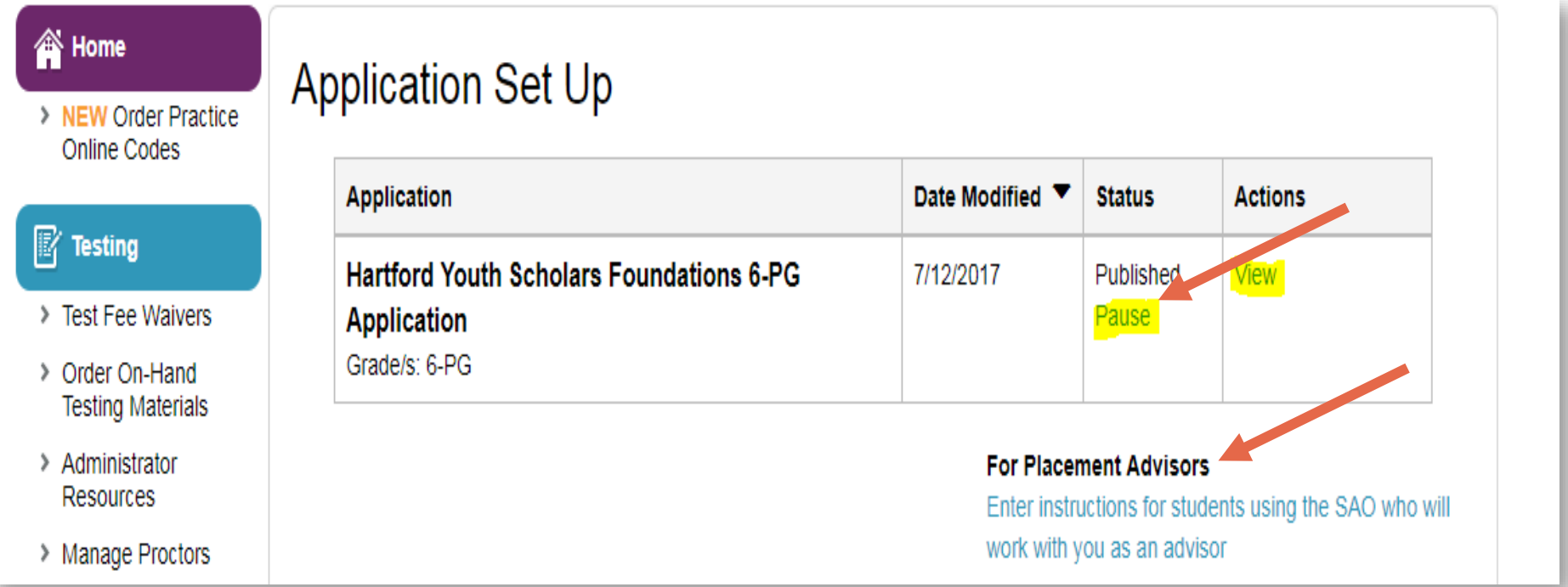

Click on the blue link to add special instructions for your students. This set of instructions will help your students navigate their application better.

### Special Instructions

p

Exit

**What special** 

to display on the SAO?

**instructions** would you like

List instructions that will help your families understand your specific process.**Instructions from Hartford Youth Scholars Foundations** Please provide any other special instructions to be displayed with the application, including links or other information, that will help students apply or learn more information. E E E E E C F E F E E *8* E Formats  $\star$ B  $I$ 

**Done, Review Application Save a Draft** 

#### Here for You

We invite you to join us for Online Office Hours, or schedule a time for training. We are here to help you.

 [Online Office Hours](http://www.signupgenius.com/go/10c0c4eaaad2ca5f85-office) In-person trainings Virtual trainings Individual, teams, regional groups

#### Thank You

#### Member Hotline: 609-683-5558 members@enrollment.org www.ssat.org/SAO (for families) www.enrollment.org/SAO (for schools/organizations)

The **Enrollment Management** Association

 $\boldsymbol{+}$